## **Steps to access AU's new required RCR training**

- 1. [Login](https://cws.auburn.edu/ovpr/pm/compliance/CITI-SSO) to CITI using this guidance.
- 2. After login, select Auburn University **View Courses**

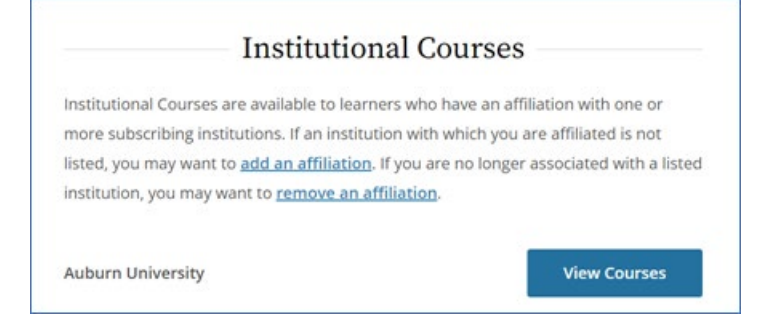

3. Scroll to the bottom of the View Courses webpage and select **Add a Course**

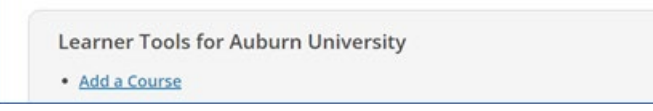

4. Select I want to take the **Responsible Conduct of Research (RCR) Basic** course and click **Next**

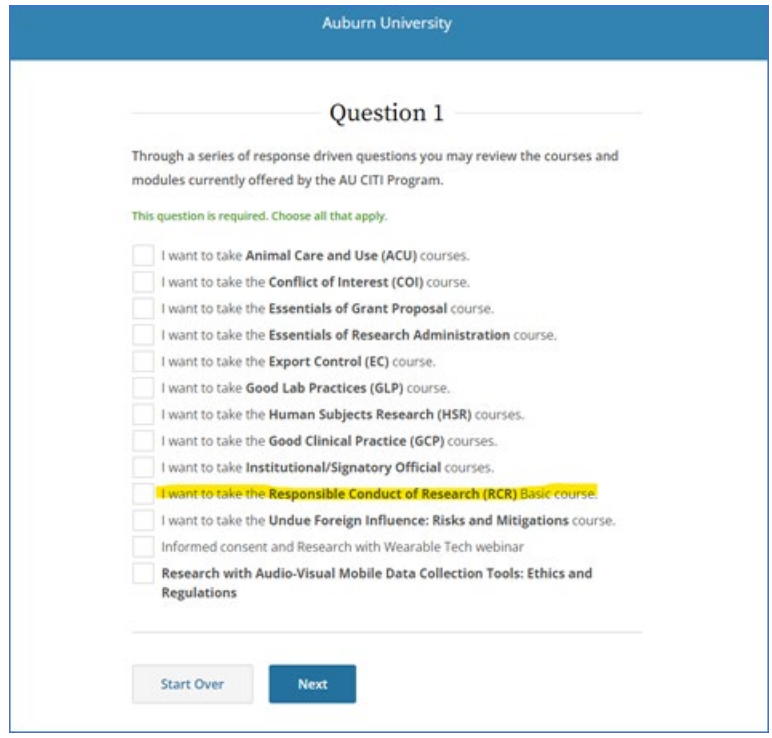

5. Select **AU Basic RCR Training for ALL Faculty, Staff, Postdocs, and Students** and click **Next**

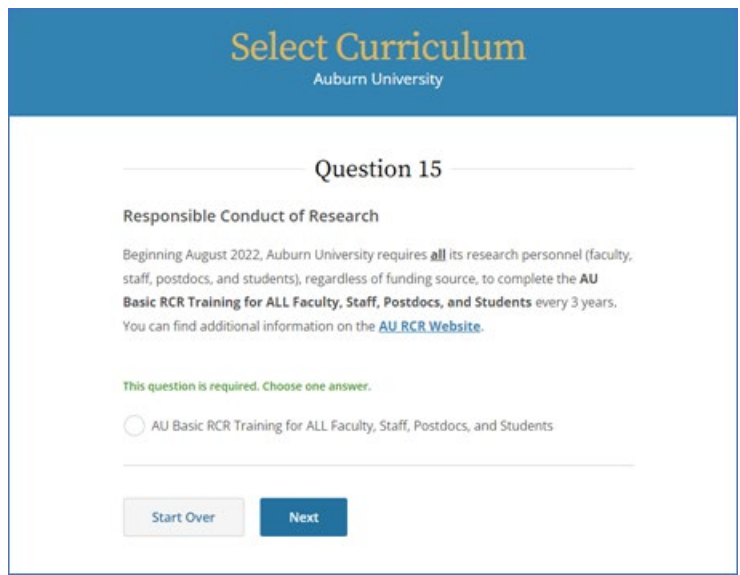

If anyone has questions or requires assistance with the new RCR training requirement, please contact Milly Tye [\(milly@auburn.edu\)](mailto:milly@auburn.edu).